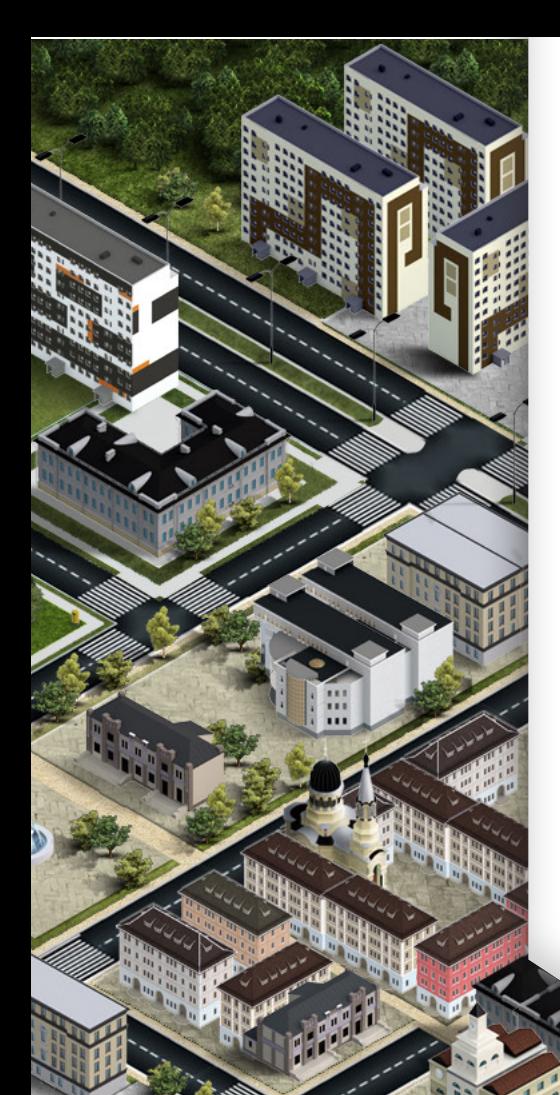

**Człowiek – najlepsza inwestycja**

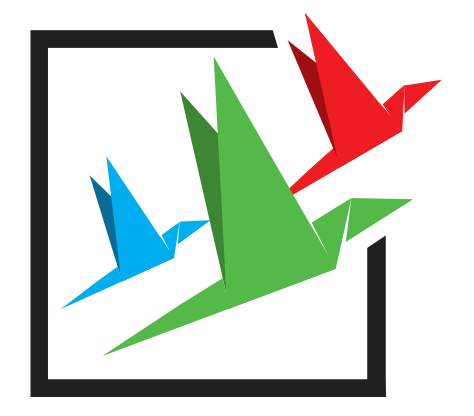

KREATYWNIE W PRZEDSIĘBIORCZOŚĆ

# **PORTAL EDUKACYJNY**

## **Instrukcja obsługi Platformy e-learningowej**

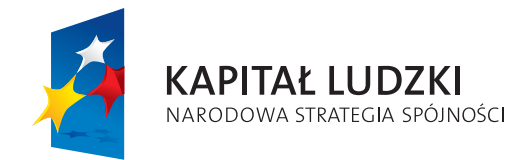

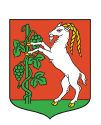

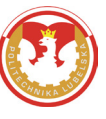

**UNIA EUROPEJSKA** EUROPEJSKI **FUNDUSZ SPOŁECZNY** 

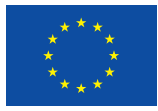

Projekt współfinansowany ze środków Unii Europejskiej w ramach Europejskiego Funduszu Społecznego

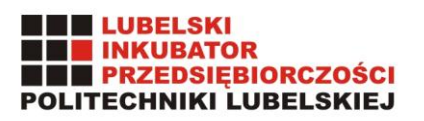

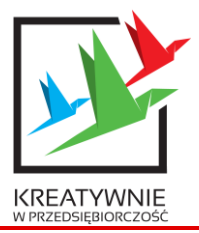

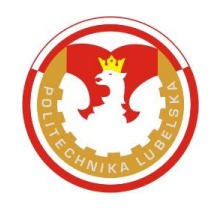

## **Podstawy Przedsiębiorczości**

**Portal edukacyjny**

**Instrukcja obsługi platformy e-learningowej**

**Autor:** Adrian Matylewicz

Lublin, 2015

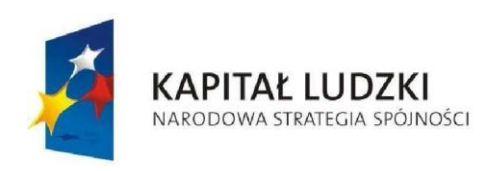

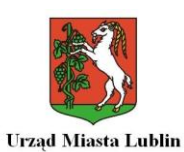

**UNIA EUROPEJSKA EUROPEJSKI FUNDUSZ SPOŁECZNY** 

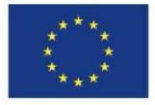

*Projekt "Kreatywnie w przedsiębiorczość" jest współfinansowany ze środków Unii Europejskiej w ramach Europejskiego Funduszu Społecznego*

### Spis treści

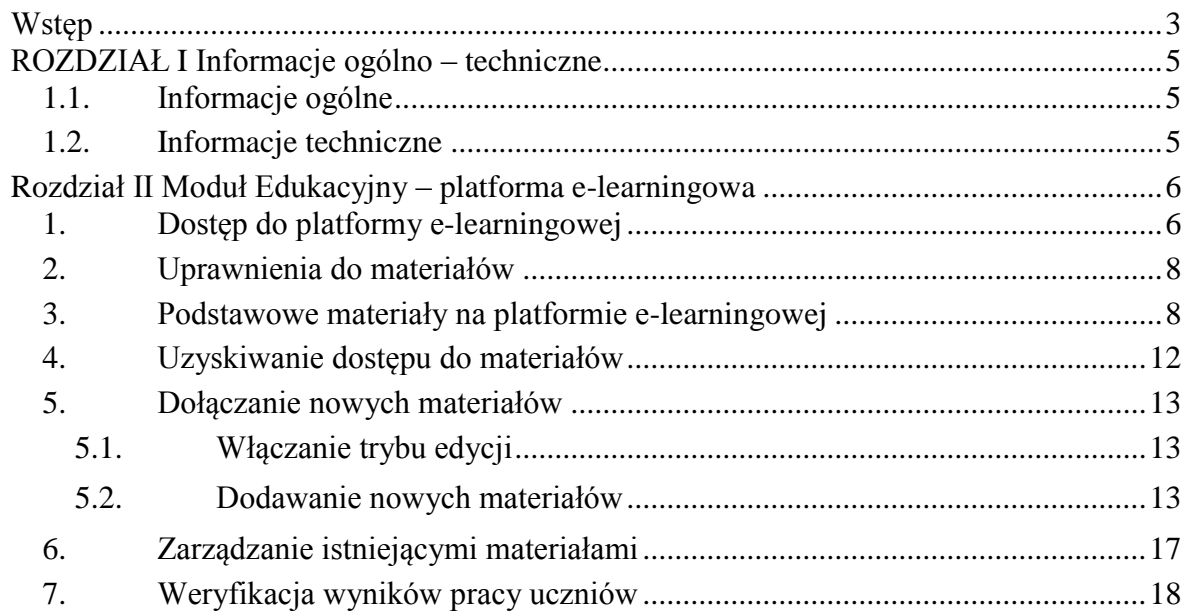

#### **Wstęp**

<span id="page-3-0"></span>Portal edukacyjny, zwany dalej Portalem, powstał w projekcie "Kreatywnie w przedsiębiorczość", który został współfinansowany ze środków Unii Europejskiej w ramach Europejskiego Funduszu Społecznego Programu Operacyjnego Kapitał Ludzki, Priorytet III, Programu Operacyjnego Kapitał Ludzki na podstawie umowy o dofinansowanie nr WND–POKL.03.03.04–00–081/12.

Jest on uzupełnieniem Innowacyjnego programu nauczania przedmiotu "Podstawy przedsiębiorczości" w klasach licealnych.

Celem Portalu jest czynne zademonstrowanie wszystkich czynności, jakie powinien wykonać przedsiębiorca, aby założyć i rozwijać swoją działalność gospodarczą. Użyte w Portalu wnioski i formularze wyglądają identycznie, jak w obecnej rzeczywistości. Jednak, ze względów praktycznych zarówno czynności rejestracyjne, ewidencyjne oraz sprawozdawcze zostały uproszczone. tzn. nie jest wymagane wypełnianie wszystkich pól.

Dodatkowo, portal zawiera część edukacyjną tzw. Platformę e-learningową, która gromadzi wypełnione przez ucznia wnioski i formularze oraz materiały edukacyjne, takie jak ustawy, materiały szkoleniowe oraz prezentacje niektórych lekcji.

#### **Portal składa się z czterech modułów:**

- **1. Moduł administracyjny**, do którego mają dostęp tylko administratorzy Portalu. To znaczy administrator główny i administrator szkolny. Szczegółowe zadania administratorów zostały opisane w **instrukcji dla administratorów portalu.** Instrukcja do pobrania na stronie:<http://kreatywnie.lublin.eu/administration>
- 2. **Moduł nauczycielski**, do którego mają dostęp zarówno nauczyciele, jak i administratorzy. Praca w module nauczycielskim polega na uruchamianiu sesji (lekcji), podczas której uczniowie mają dostęp do Gry (Moduł 4.) Podczas, którego mają wykonać zlecone im przez nauczyciela zadania. Ponadto, nauczyciele mają możliwość weryfikacji i akceptacji rejestrujących się uczniów. Mają wgląd w statystyki szkoły, swoich klas, grup uczniów oraz pojedynczych uczniów. Nauczyciele podejmują również decyzje dotyczące udziału uczniów lub ich grupy w przetargach oraz ich rozstrzygnięciu. Czynności podejmowane przez nauczyciela w celu rozpoczęcia pracy z Portalem zostały szczegółowo określone w **Instrukcji obsługi Panelu Nauczyciela** natomiast zakres czynności nauczyciela podczas lekcji i pracy z uczniami opisany jest w **Instrukcji obsługi Gry.**
- 3. **Moduł Edukacyjny (platforma e-learningowa),** do którego mają dostęp wszyscy użytkownicy Portalu. Zawiera on materiały edukacyjne, prezentacje oraz inne materiały potrzebne do przeprowadzenia lekcji. Dostęp do zawartości nie jest równy dla wszystkich. Zależy on od statusu użytkownika (administratorzy, nauczyciel, uczeń). A w przypadku ucznia zależy od jego osiągnięć w grze. Natomiast nauczyciele mają możliwość do zamieszczania tam swoich materiałów. Szczegółowo, zostało to opisane w **Instrukcji obsługi Platformy e-learningowej**.
- 4. **Moduł Gra**, do której oprócz uczniów mają dostęp tylko administratorzy, polega na wykonaniu w odpowiedniej kolejności, na odpowiednich lekcjach czynności związanych z założeniem i prowadzeniem przez ucznia działalności gospodarczej. Na mapie miasta zostały umieszczone instytucje i firmy niezbędne do funkcjonowania podmiotu gospodarczego w naszej rzeczywistości. Gra ma charakter liniowy. Dostęp do odpowiednich budynków (Urząd Pracy, Banki, Agencje Marketingowe etc.) jest możliwy dopiero wtedy, kiedy status ucznia na to pozwoli. To znaczy, nie mamy wstępu do Banku bez uprzedniej rejestracji działalności gospodarczej lub też nie możemy wejść do Agencji Marketingowej

lub Biura Wynajmu Lokali bez założonego konta bankowego itp. Szczegóły dotyczące obsługi tego modułu znajdują się w **Instrukcji obsługi Gry.**

Wszystkie moduły Portalu są w pełni ze sobą zsynchronizowane. Wystarczy, aby użytkownik raz zalogował się i w dowolnej chwili może przełączać się pomiędzy poszczególnymi modułami.

#### **Niniejsza Instrukcja dotyczy szczegółowo modułu edukacyjnego tj. platformy e-learningowej.**

#### **ROZDZIAŁ I**

#### **Informacje ogólno – techniczne**

#### <span id="page-5-0"></span>**1.1. Informacje ogólne**

<span id="page-5-1"></span>Program działa w środowisku MS Windows. Sposób poruszania się po modułach właściwy jest dla standardu pracy w tym środowisku. Dokumentacja systemu nie zawiera opisu zasad pracy w środowisku Windows. Użytkownik systemu powinien posiadać podstawowe umiejętności w tym zakresie, jak uruchamianie modułów, przełączanie się pomiędzy oknami, posługiwanie się myszką. System jest w pełni zintegrowany ze środowiskiem Windows.

Natomiast sposób poruszania się w grze oraz jej obsługa zostanie szczegółowo opisana w dalszej części instrukcji.

Portal komunikuje się z użytkownikiem w formie interaktywnej, tzn. realizuje na bieżąco polecenia użytkownika. Urządzeniami umożliwiającymi komunikacje użytkownika z programem są klawiatura, myszka i monitor ekranowy.

#### **1.2. Informacje techniczne**

<span id="page-5-2"></span>Jako stacje robocze należy stosować współczesne komputery z systemem operacyjnym MS Windows XP lub Vista oraz MS Windows 7 i wyższe wersje.

Na stacji roboczej wskazane jest zainstalowanie przeglądarki internetowej Mozilla Firefox lub Google Chrome. Podczas pierwszego uruchomienia, przeglądarka zgłosi nam ewentualny brak zainstalowanych wtyczek, które trzeba doinstalować. Dodatkowo, należy zainstalować darmowy program Adobe Reader w wersji polskojęzycznej.

W celu uruchomienia Portalu należy w przeglądarce wpisać adres domeny obsługującej Portal, który nadany jest przez administratora korzystającej z Portalu jednostki (np. szkoły). Administrator tworzy nazwę domeny w momencie instalowania narzędzia na lokalnym serwerze. **Na potrzeby niniejszej instrukcji posłużymy się adresem: [www.kreatywnie.lublin.eu](http://www.kreatywnie.lublin.eu/)** Po wpisaniu poprawnego adresu domeny podanej przez administratora powinien wczytać się poprawnie ekran startowy Portalu.

Wszystkie dane przechowywane są na serwerze i nie ma potrzeby robienia dodatkowych kopii.

#### **Rozdział II**

#### **Moduł Edukacyjny – platforma e-learningowa**

#### <span id="page-6-1"></span><span id="page-6-0"></span>**1. Dostęp do platformy e-learningowej**

Dostęp do platformy można uzyskać poprzez kliknięcie na guzik Platforma edukacyjna na stronie głównej Portalu.

Strona główna platformy wygląda następująco:

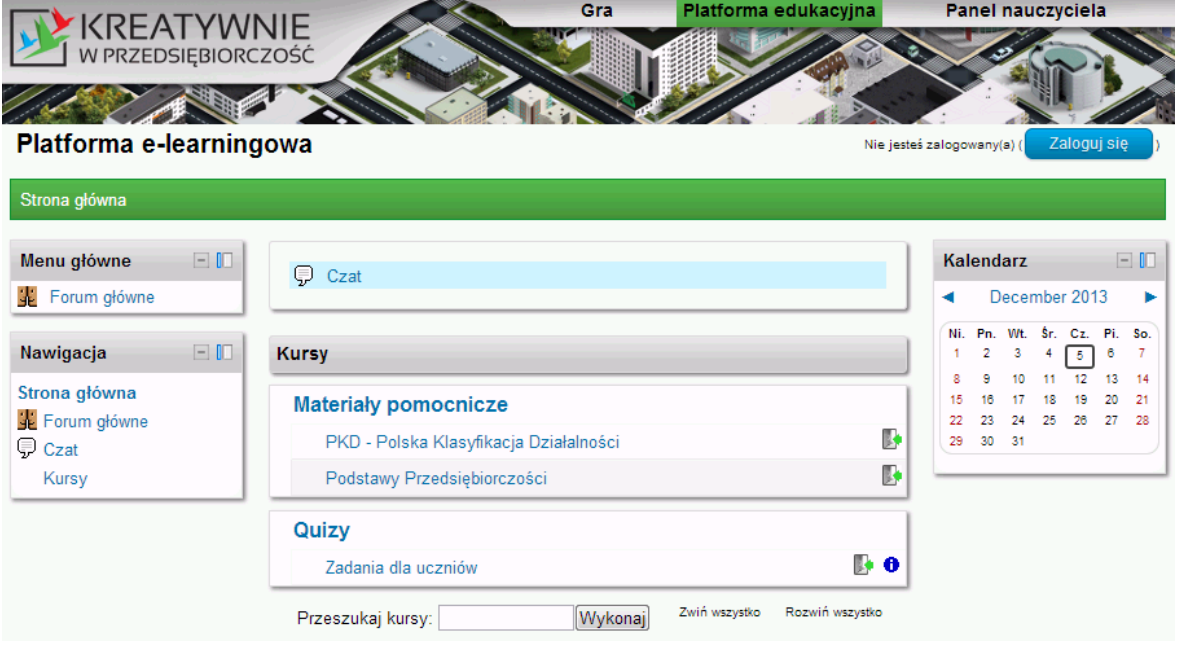

Fot. 1

Dostęp do platformy jest uzależniony od tego, czy użytkownikiem jest uczeń czy nauczyciel.

Uczeń po zalogowaniu do Portalu Edukacyjnego (w oknie logowania gry) jest automatycznie logowanydo wszystkich dostępnych dla niego modułów, również do Platformy e-learningowej. Dlatego też z perspektywy ucznia nie jest konieczne podejmowanie dodatkowych czynności w celu uzyskania dostępu do materiałów poza wybraniem zakładki *"Platforma edukacyjna"* na górnym pasku aplikacji.

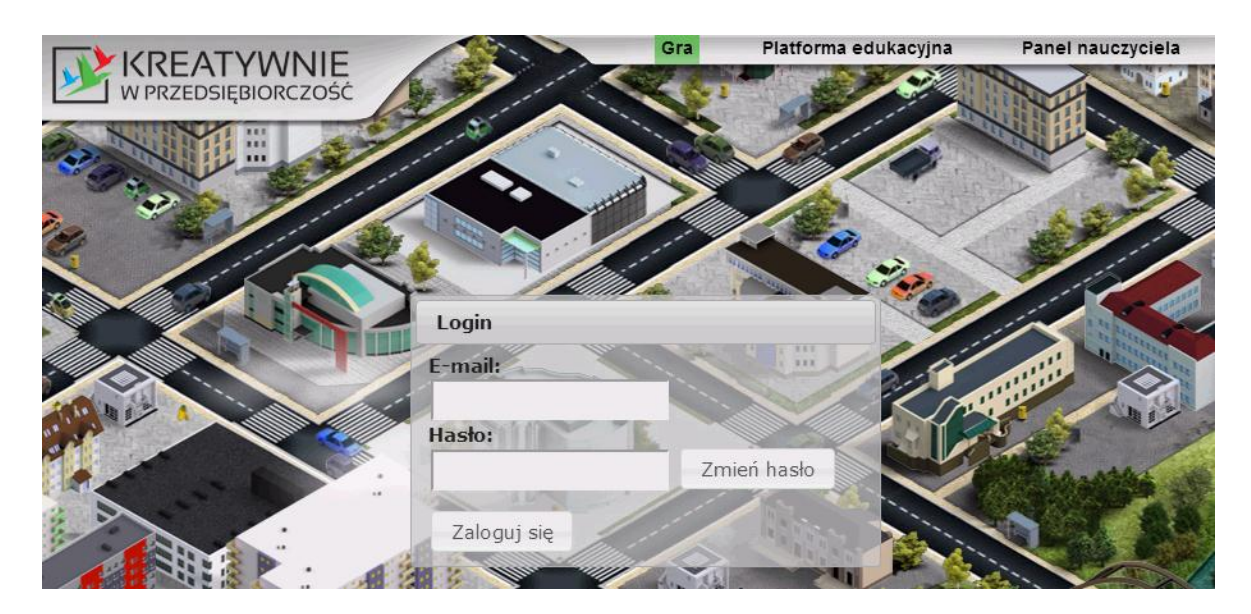

Fot. 2 Logowanie ucznia

Nauczyciel w celu uzyskania dostępu do materiałów e-learningowych musi zalogować się w zakładce "Panel nauczyciela"

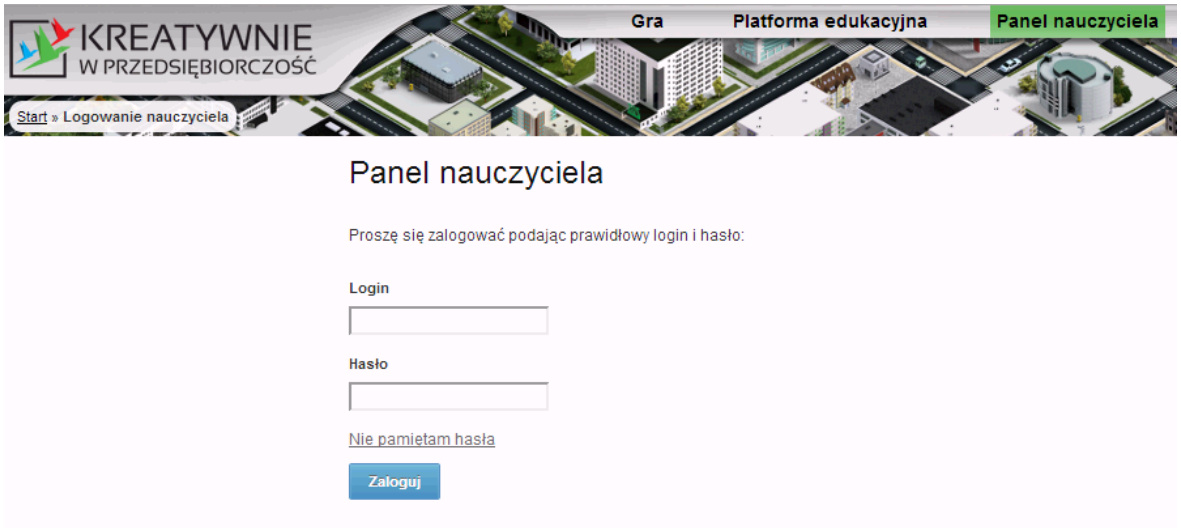

Fot. 3 Logowanie nauczyciela

Po zalogowaniu w odpowiednim formularzu i przejściu do zakładki "Platforma edukacyjna" użytkownikowi zostaną wyświetlone katalogi z materiałami.

Można także zalogować się tylko do platformy edukacyjnej za pomocą tego samego loginu i hasła co w grze/panelu nauczyciela. W tym celu w samej plaformie edukacyjnej można wybrać przycisk "Zaloguj się" i tam wpisać login i hasło.

#### <span id="page-8-0"></span>**2. Uprawnienia do materiałów**

Widoczność materiałów na platformie jest uzależniona od tego, czy zalogowanym użytkownikiem jest uczeń czy nauczyciel.

Uczeń może uzyskać dostęp do katalogów:

- *Materiały pomocnicze / PKD – Polska Klasyfikacja Działalności*
- *Materiały pomocnicze / Podstawy Przedsiębiorczości*
- *Quizy / Zadania dla uczniów*

Nauczyciel natomiast posiada dostęp do tych samych materiałów co uczeń oraz dodatkowo:

- *Materiały pomocnicze – ogólne*
- *Materiały do gry*
- *Kursy e-learningowe dla nauczycieli*
- *Materiały do lekcji Podstawy Przedsiębiorczości – scenariusze*

#### <span id="page-8-1"></span>**3. Podstawowe materiały na platformie e-learningowej**

Zakres merytoryczny katalogów z materiałami przedstawia poniższa lista:

- *Materiały pomocnicze / PKD – Polska Klasyfikacja Działalności*
	- Wyszukiwarka kodów PKD, które uczniowie powinni znaleźć w trakcie uzupełniania w grze wniosku o założenie działalności

|                                                               |    |                  | Gra<br>Platforma edukacyjna                                                                             |                                                                                                  | Panel nauczyciela |  |
|---------------------------------------------------------------|----|------------------|----------------------------------------------------------------------------------------------------|--------------------------------------------------------------------------------------------------|-------------------|--|
| KREATYWNIE<br>W PRZEDSIĘBIORCZOŚĆ                             |    |                  |                                                                                                    |                                                                                                  |                   |  |
|                                                               |    |                  |                                                                                                    |                                                                                                  |                   |  |
| PKD - Polska Klasyfikacja Działalności                        |    |                  | Jesteś zalogowany(a) jako                                                                               | <b>Adrian Matylewicz</b>                                                                         | Wyloguj           |  |
| Strona główna > Moje kursy > PKD > Kody PKD > Lista kodów PKD |    |                  |                                                                                                    |                                                                                                  |                   |  |
|                                                               |    | Centrum pomocy   | W. ZdNI CSIC<br><b>URZAD</b><br>bwania                                                                  | Other software publishing                                                                        | dozwolony   A     |  |
|                                                               |    | 59.11.Z          | produkcją filmów,<br>nagran wideo i programów<br>telewizyjnych                                          | Motion picture, video and<br>television programme production<br>activities                       | dozwolony         |  |
|                                                               | J  | 5912Z<br>59.12.7 | Działalność postprodukcyjna związana z<br>filmami, nagraniami wideo i programami<br>telewizvinymi       | Motion picture, video and<br>television programme post-<br>production activities                 | dozwolony         |  |
|                                                               | J  | 5913Z<br>59.13.Z | Działalność zwiazana z dystrybucia<br>filmów, nagrań wideo i programów<br>telewizyjnych                 | Motion picture, video and<br>television programme distribution<br>activities                     | dozwolony         |  |
|                                                               | J. | 5914Z<br>59.14.Z | Działalność zwiazana z projekcja filmów                                                                 | Motion picture projection<br>activities                                                          | dozwolony         |  |
|                                                               | J. | 5920Z<br>59.20.Z | Działalność w zakresie nagrań<br>dźwiekowych i muzycznych                                               | Sound recording and music<br>publishing activities                                               | dozwolony         |  |
|                                                               | J  | 6010Z<br>60.10.Z | Nadawanie programów radiofonicznych                                                                     | Radio broadcasting                                                                               | dozwolony         |  |
|                                                               | J. | 6020Z<br>60.20.Z | Nadawanie programów telewizyjnych<br>ogólnodostepnych i abonamentowych                                  | Public and licence television<br>Iprogrammes broadcasting                                        | dozwolony         |  |
|                                                               | ı  | 6110Z<br>61.10.Z | Działalność w zakresie telekomunikacji<br>lprzewodowei                                                  | Wired telecommunications<br><b>lactivities</b>                                                   | dozwolony         |  |
|                                                               |    | 6120Z<br>61.20.Z | Działalność w zakresie telekomunikacji<br>bezprzewodowej, z wyłaczeniem<br>telekomunikacji satelitarnej | Wireless telecommunications<br>lactivities, excluding satellite<br>telecommunications activities | dozwolony         |  |

Fot. 4 PKD

*Materiały pomocnicze / Podstawy Przedsiębiorczości*

Materiały do lekcji udostępnione dla każdego ucznia wzbogacające zajęcia teoretyczne (bez gry symulacyjnej) o dodatkowe quizy interaktywne oraz inne zadania do rozwiązania. Do każdego tematu lekcji są również dołączone omawiane na niej oryginalne wzory formularzy niezbędne do rejestracji i prowadzenia działalności gospodarczej.

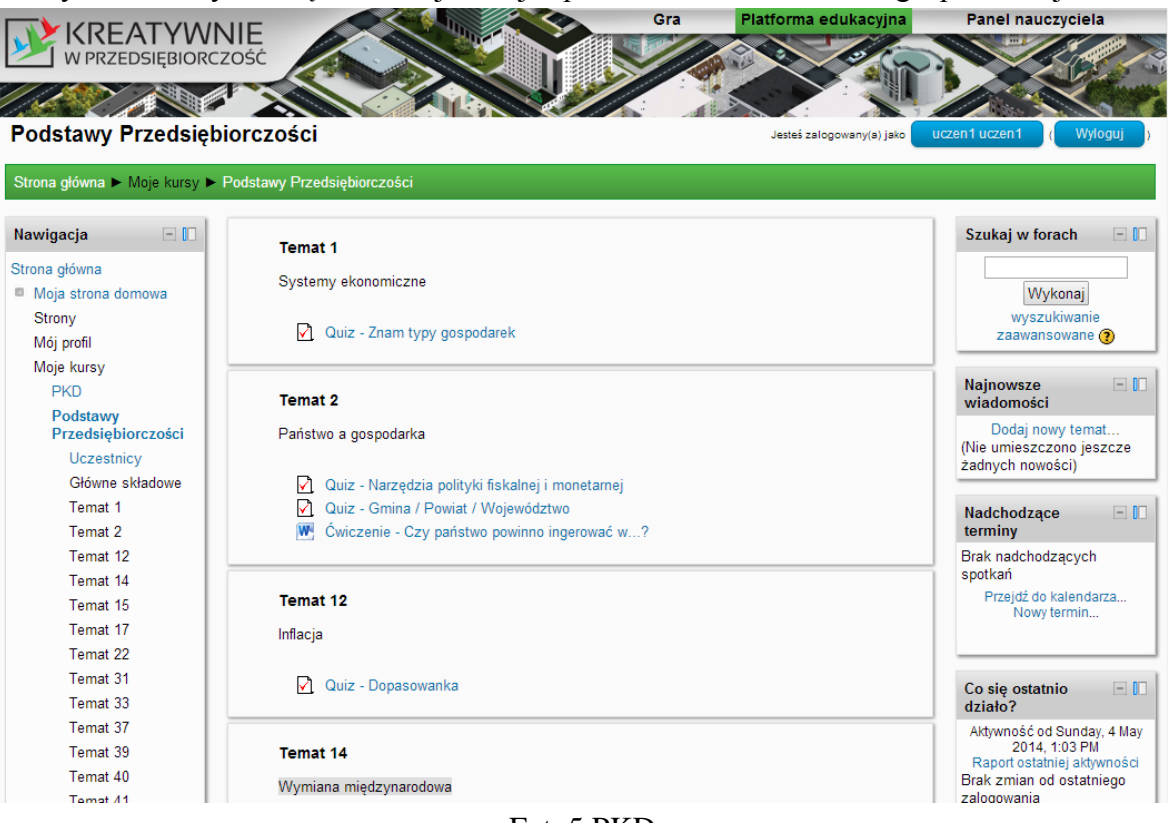

Fot. 5 PKD

#### *Quizy / Zadania dla uczniów*

Przykładowe zadania z 4 dziedzin wiedzy (Matematyka, Fizyka, Biologia, Chemia), które uczniowie mogą rozwiązywać (bez konsekwencji w grze), aby sprawdzić jakiego poziomu trudności spodziewać się przy podejmowaniu się zleceń w trakcie rozgrywki. Każda dziedzina wiedzy posiada 5 pytań z każdego poziomu trudności (Łatwy, Średni, Trudny).

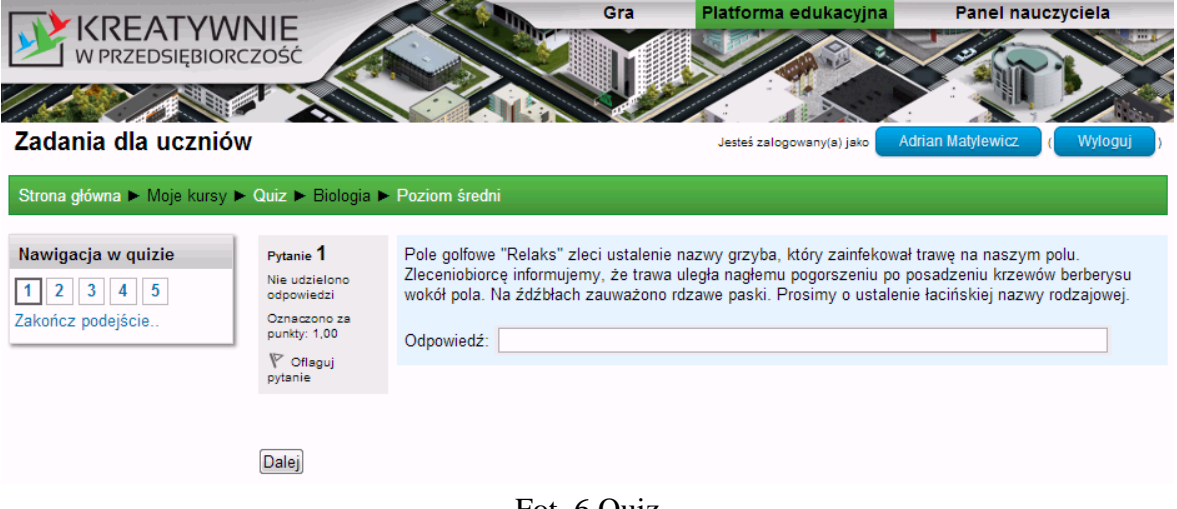

Fot. 6 Quiz

*Materiały pomocnicze – ogólne*

Ogólne materiały pomocnicze zawierają Plan dydaktyczny oraz Program nauczania z przedmiotu Podstawy przedsiębiorczości, który uwzględnia lekcje związane z grą edukacyjną.

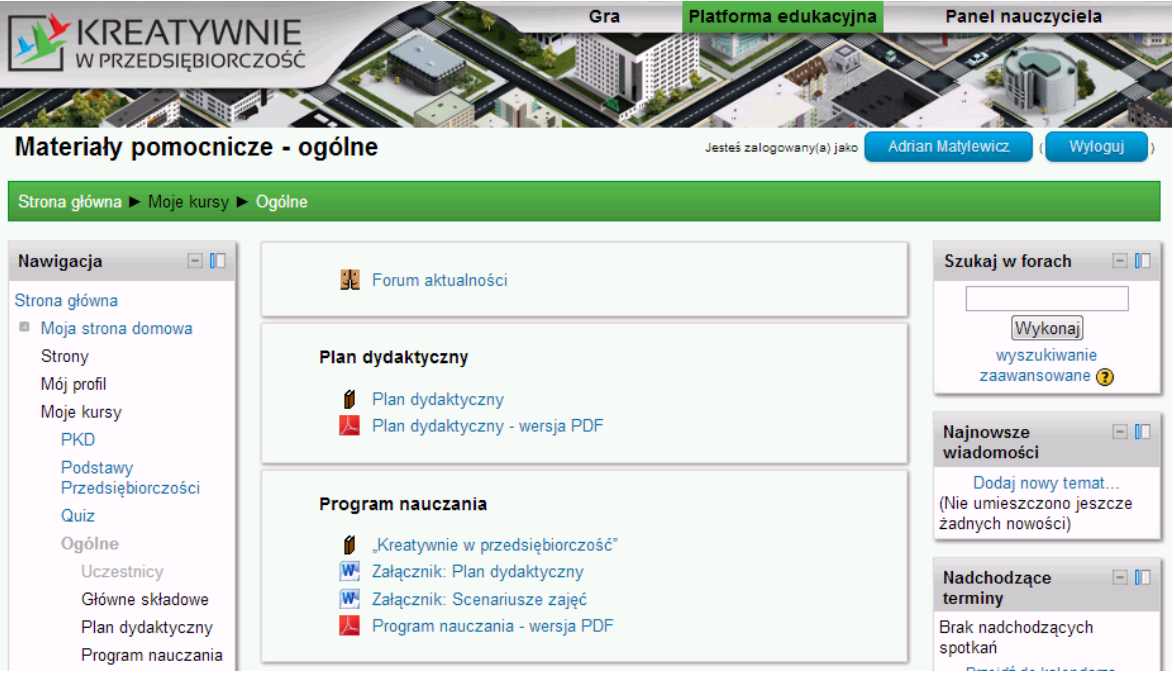

Fot. 7 Materiały pomocnicze ogólne

#### *Materiały do gry*

Katalog z materiałami przydatnymi przy prowadzeniu zajęć z grą edukacyjną.

#### *Kursy e-learningowe dla nauczycieli*

Materiały w formie elektronicznej zawierające informacje o sposobie korzystania z Portalu Edukacyjnego tj. Gry edukacyjnej oraz Platformy E-learningowej

#### *Materiały do lekcji Podstawy Przedsiębiorczości – scenariusze*

Scenariusze wszystkich lekcji w formie elektronicznej opracowane w ramach Innowacyjnego Programu Nauczania wraz z załącznikami w postaci prezentacji multimedialnych, ćwiczeń interaktywnych itp.

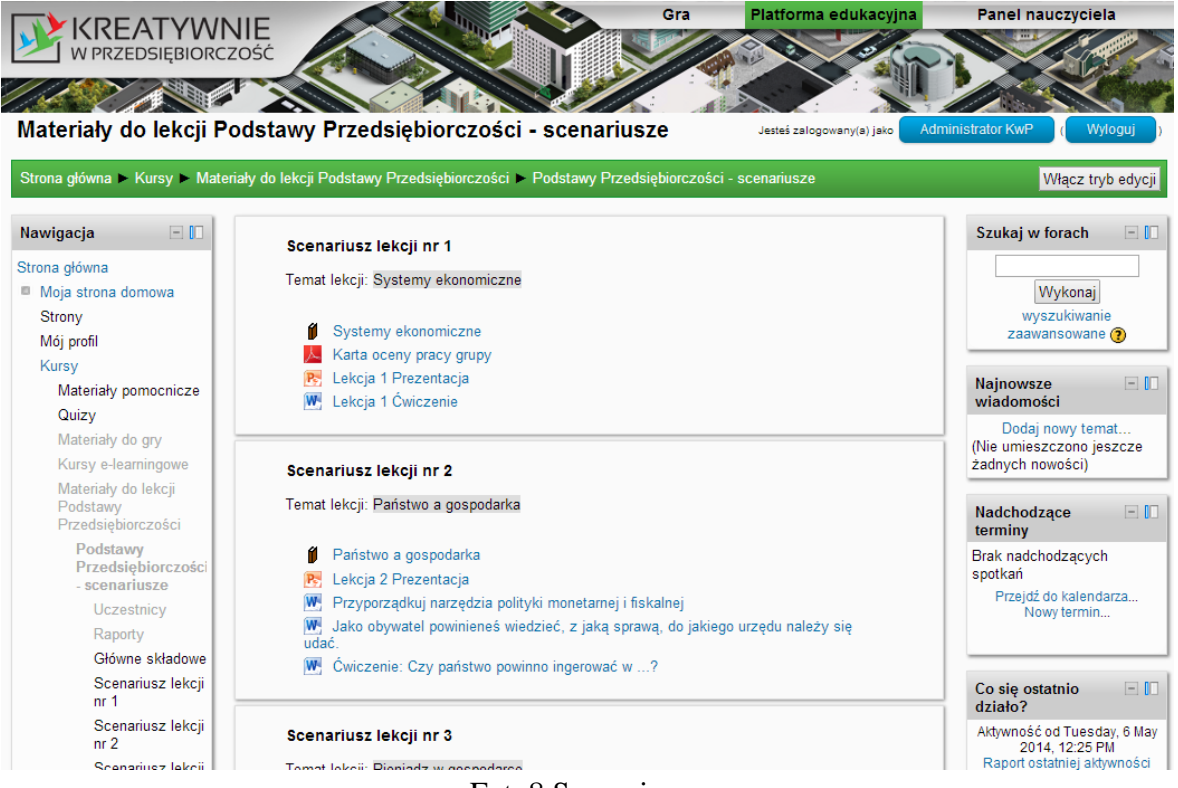

Fot. 8 Scenariusze

#### <span id="page-12-0"></span>**4. Uzyskiwanie dostępu do materiałów**

Platforma e-learningowa posiada wbudowane mechanizmy zabezpieczające przed dostępem do materiałów osobom nieuprawnionym. Aby nauczyciel lub uczeń mógł obejrzeć zawartość danego katalogu powinien być zalogowany i w trakcie pierwszego otwarcia kursu wybrać "Zapisz mnie".

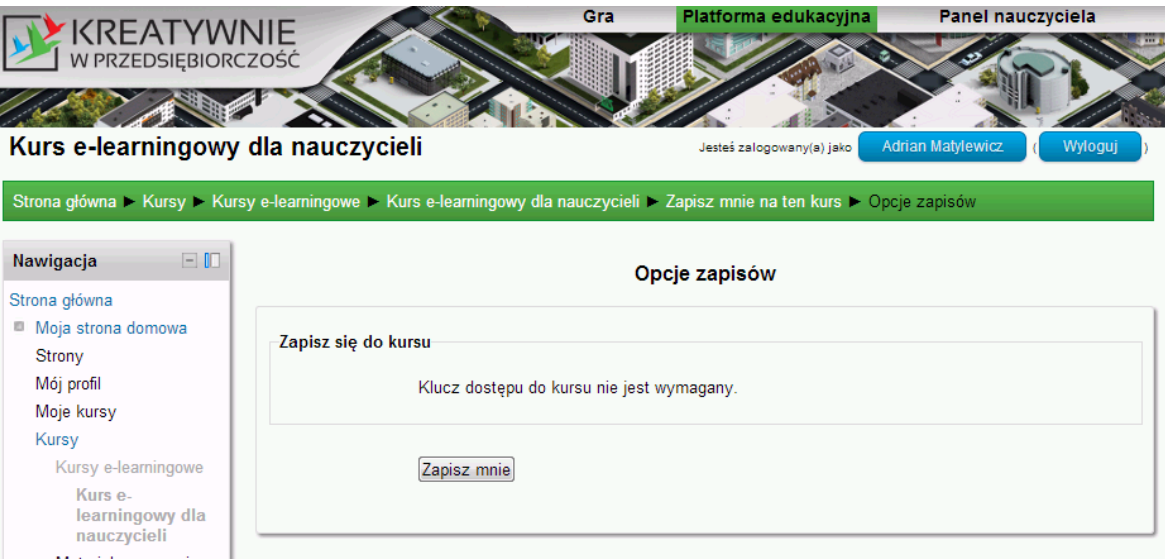

Fot. 9 Uzyskiwanie dostępu do materiałów

W powyższym przykładzie klucz dostępu do materiałów nie jest wymagany. W przypadku materiałów zabezpieczonych hasłem, należy w tym miejscu podać klucz. W ten sposób tylko osoby znające klucz będą miały dostęp do katalogu.

#### <span id="page-13-1"></span><span id="page-13-0"></span>**5. Dołączanie nowych materiałów**

#### *5.1. Włączanie trybu edycji*

Administrator Platformy e-learningowej ma możliwość dodawania, usuwania i modyfikacji materiałów w poszczególnych katalogach. W tym celu po wejściu do konkretnego katalogu należy wybrać przycisk "Włącz tryb edycji".

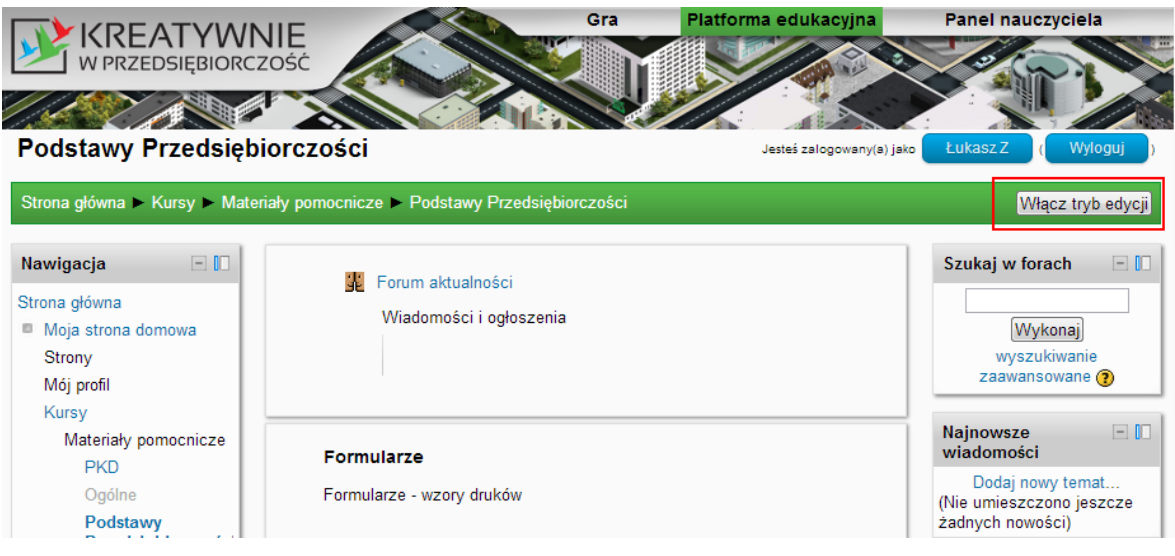

Fot. 10 Tryb edycji

Po kliknięciu tego przycisku przy każdym materiale dostępne są dodatkowe opcje oraz link "Dodaj aktywność lub zasób", za pomocą którego można dodawać nowe materiały.

#### *5.2. Dodawanie nowych materiałów*

<span id="page-13-2"></span>

| KREATYWNIE<br>W PRZEDSIĘBIORCZOŚĆ                                                                                                    | Gra                                                                                                    | Platforma edukacyjna      | <b>Panel nauczyciela</b>                                                                                                    |
|----------------------------------------------------------------------------------------------------|----------------------------------------------------------------------------------------------------|---------------------------|----------------------------------------------------------------------------------------------------|
| Podstawy Przedsiębiorczości                                                                                                    |                                                                                                    | Jesteś zalogowany(a) jako | Wyloguj<br>Łukasz Z                                                                                                    |
|                                                                                                    | Strona główna » Kursy » Materiały pomocnicze » Podstawy Przedsiębiorczości                                                                                                    |                           | Wyłacz tryb edycji                                                                                                    |
| $-100$<br>Nawigacja<br>$\leq 10$                                                                                                    | Formularze                                                                                                    | ହ<br>卷                    | Szukaj w forach<br>$-1$<br>SX ®                                                                                                    |
| Strona główna<br>Moja strona domowa<br>Strony<br>Mój profil<br>Kursy<br>Materiały pomocnicze<br><b>PKD</b><br>Ogólne<br>Podstawy<br>Przedsiębiorczości<br>Uczestnicy<br>Raporty<br>Główne składowe<br>Formularze<br>Fizyka<br>Chemia<br>Biologia | Formularze - wzory druków<br>₫<br>CEIDG-1 $\blacktriangleright$ → + ≤ ×2 × ※ 昨<br>NIP-2 ク → + < x2 × ※ 髀<br>PIT 11 ∂→ + ≤ ×2 × ※ <i>髀</i><br>PIT 36 $\rightarrow + 8$ x2 X $\gg$ FP<br>$VAT-R$ $\rightarrow$ $+$ $\leq$ $\times$ $\times$ $\times$ $\gg$ $\gg$<br>VAT-UE ♪→+ ≤ ×2 × ※ 昨<br>WNIOSEK o dotacje UP 2013 ♪→+ ≤ ×2 × ● P<br>ZUS_DRA ク→+ < ×2 × ※ 脚<br>ZUS RCA タ → + < ×2 × ● 脾<br>ZUS ZUA ৶ → + ≤ ×2 × ● 5<br>icon $\rightarrow +$ $\leq$ x2 $\times$ $\gg$ $\gg$<br>idev タ → 十 ≤ ×2 × ※ 髀 |                           | Wykonaj<br>wyszukiwanie<br>zaawansowane (?)<br>$-1$<br><b>Najnowsze</b><br>wiadomości<br><b>BX BIR</b><br>Dodaj nowy temat<br>(Nie umieszczono jeszcze<br>żadnych nowości)<br>$=$ $\Box$<br>Nadchodzące<br>terminy<br>KXXI<br>Brak nadchodzących<br>spotkań<br>Przeidź do kalendarza<br>Nowy termin |

Fot. 11 Dodawanie materiałów a

Nowe materiały można dodawać na dwa sposoby.

**Pierwszy sposób:** Poprzez przeciągnięcie pliku z katalogu na komputerze do okna przeglądarki w miejsce wskazane jako "Dodaj plik(i) tutaj". JAYLIIVE F FILJENLY F Juperviso

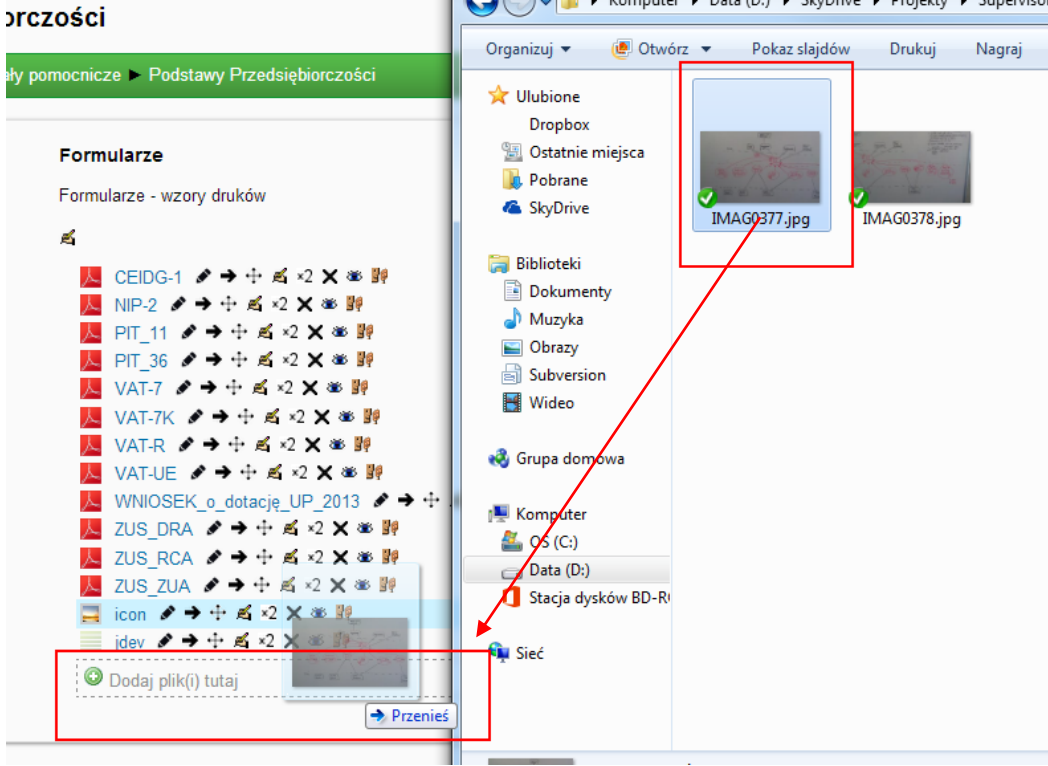

Fot. 12 Dodawanie materiałów b

Drugi sposób: Poprzez wybranie przycisku "Dodaj aktywność lub zasób" oraz wybranie z listy rodzajów zasobów "Plik".

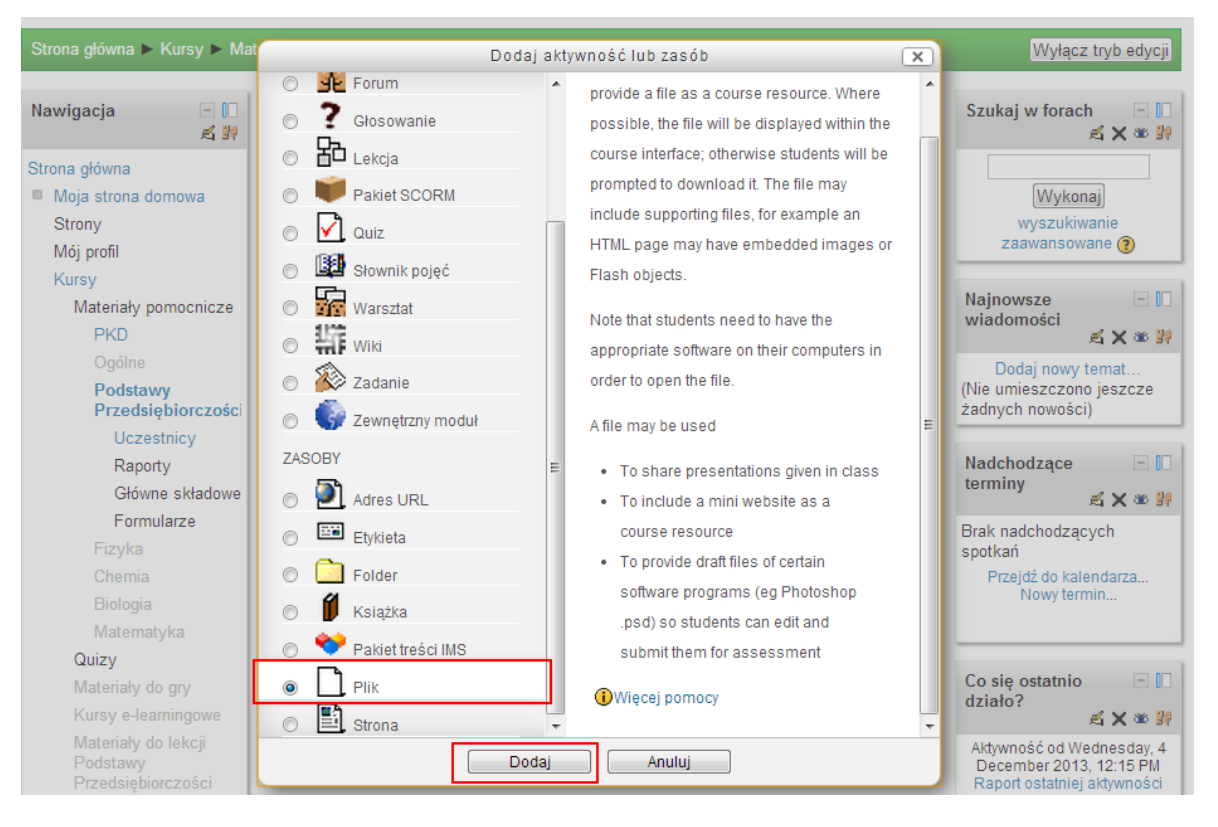

Fot. 13 Dodawanie materiałów c

Następnie wybieramy przycisk "Dodaj", po czym pojawi się formularz do uzupełnienia informacji o dodawanym zasobie.

| <b>KREATYWNIE</b><br>W PRZEDSIĘBIORCZOŚĆ                                                                    | Gra<br>Platforma edukacyjna<br>Panel nauczyciela                                                                                                    |
|----------------------------------------------------------------------------------------------------|----------------------------------------------------------------------------------------------------|
| Podstawy Przedsiębiorczości                                                                                 | Łukasz Z<br>Wyloguj<br>Jesteś zalogowany(a) jako<br>Strona główna • Kursy • Materiały pomocnicze • Podstawy Przedsiębiorczości                                                                                                    |
| $= 00$<br>Nawigacja<br>化气酶                                                                                  | ◯ Dodawanie nowego Plik do Formularze ?                                                                                                    |
| Strona główna<br>Moja strona domowa<br><b>Strony</b><br>Mój profil                                          | Ogólne<br>Nazwa*<br>$Opis*$<br>Rodzaj czcionk *   Rozmiar czcion *   Paragraf<br>-19 연(給 ) 미                                                                                                    |
| Kursy<br>Materiały pomocnicze<br><b>PKD</b><br>Ogólne<br>Podstawy                                           | B $I$ U are x, $\mathbf{x}^2$ or $\mathbf{F} \equiv \mathbf{F}$ of $I$ $\mathbf{F}$ $\mathbf{F}$ $\mathbf{F}$ $\mathbf{F}$ $\mathbf{F}$ $\mathbf{F}$ $\mathbf{F}$ $\mathbf{F}$ $\mathbf{F}$ $\mathbf{F}$ $\mathbf{F}$ $\mathbf{F}$ $\mathbf{F}$ $\mathbf{F}$ $\mathbf{F}$ $\mathbf{F}$ $\mathbf{F}$ $\mathbf{F}$ $\mathbf{F}$<br>i i i i i i i i i i i so č o <mark>2 β ω Ω ≤</mark> mm ** |
| Przedsiębiorczości<br>Uczestnicy<br>Raporty<br>Główne składowe<br>Formularze                                |                                                                                                    |
| Fizyka<br>Chemia<br><b>Biologia</b><br>Matematyka                                                           | Ścieżka: p<br>Wyświetl opis na<br>strone kursu <sup>1</sup><br>Zawartość                                                                                                    |
| Quizy<br>Materiały do gry<br>Kursy e-learningowe<br>Materiały do lekcji<br>Podstawy<br>Przedsiębiorczości   | Maksymalny rozmiar dla nowych plików: Nieograniczone<br>Wybierz pliki<br>Utwórz folder<br>+ Dodaj<br>Pliki                                                                                                    |
| $\Box$ 00<br><b>Ustawienia</b><br>化气酶<br>Administracja kursem<br>■ Wyłącz tryb edycji<br>■ Wybór aktywności | Możesz przeciągnąć i upuścić pliki tutaj, aby je dodać.                                                                                                    |
| wyłączony<br>Edytuj ustawienia<br>Użytkownicy<br><b>Filtry</b><br>Oceny                                     | Opcje<br>Pokaż zaawansowane                                                                                                    |
| Kopia zapasowa<br>Odtwórz<br>Import<br>Opublikuj                                                            | Wyświetlanie<br>Automatycznie<br>$\blacktriangledown$<br>$\circ$<br>Pokaż rozmiar<br>c                                                                                                    |
| – Reset<br>Baza pytań<br>Zmień rolę na                                                                      | Pokaż typ $\bigcirc$ $\Box$<br>Wyświetl nazwy<br>zasobów<br>Wyświetl opis V                                                                                                    |
| Ustawienia mojego profilu<br>Administracja serwisu                                                          | zasobów<br>Standardowe opcje modułów                                                                                                    |
| Wyszukaj<br>Dodaj blok                                                                                      | Widoczny<br>$Pokaz$ -<br>Numer ID 3                                                                                                    |
| Dodaj<br>▼                                                                                                  | Zapisz i wróć do kursu Zapisz i wyświetl<br>Anuluj<br>W tym formularzu są pola wymagane oznaczone *                                                                                                    |

Fot. 14 Opis nowego pliku

W formularzu należy podać nazwę pod jaką będzie widoczny materiał, krótki opis oraz dodać pliki które mają zostać dołączone. Podawanie pozostałych zaawansowanych opcji nie jest wymagane. Po wybraniu "Zapisz i wróć do kursu" zostanie wyświetlony ponownie katalog kursu z dodanymi materiałami.

#### <span id="page-17-0"></span>**6. Zarządzanie istniejącymi materiałami**

Po włączeniu trybu edycji możemy modyfikować każdy materiał za pomocą poniższych opcji

![](_page_17_Figure_2.jpeg)

Fot. 15 Opcje modyfikacji materiałów

Po zakończeniu wprowadzania zmian tryb edycji należy wyłączyć.

![](_page_17_Picture_5.jpeg)

Fot. 16 Wyłączanie trybu edycjii

#### <span id="page-18-0"></span>**7. Weryfikacja wyników pracy uczniów**

Każdy nauczyciel może wyznaczać uczniom zadania do wykonania w domu lub podczas lekcji spośród dostępnych na platformie materiałów interaktywnych, quizów, uzupełnianek, dopasowanek, które uczniowie znajdą w zakładce Materiały pomocnicze / Podstawy przedsiębiorczości.

| <b>KREATYWNIE</b><br>W PRZEDSIĘBIORCZOŚĆ<br>Podstawy Przedsiębiorczości<br>Strona główna > Moje kursy > Podstawy Przedsiębiorczości |                                                                |
|----------------------------------------------------------------------------------------------------|----------------------------------------------------------------|
| $-1$<br>Nawigacja                                                                                                    |                                                                |
| Strona główna<br>Moja strona domowa                                                                                                 | <b>Temat 1</b><br>Systemy ekonomiczne                          |
| Strony<br>Mój profil<br>Moje kursy                                                                                                  | Quiz - Znam typy gospodarek                                    |
| Podstawy<br>Przedsiębiorczości                                                                                                    | <b>Temat 2</b>                                                 |
| Uczestnicy<br>Główne składowe                                                                                                    | Państwo a gospodarka                                           |
| Temat 1                                                                                                    | Quiz - Narzędzia polityki fiskalnej i monetarnej<br>$\sqrt{2}$ |
| Temat 2                                                                                                    | Quiz - Gmina / Powiat / Województwo<br>M                       |
| Temat 12                                                                                                    | Ćwiczenie - Czy państwo powinno ingerować w?<br>W.             |
| Temat 14                                                                                                    |                                                                |
| Temat 15                                                                                                    |                                                                |
| Temat 17                                                                                                    | <b>Temat 12</b>                                                |
| Temat 22                                                                                                    | Inflacja                                                       |
| Temat 31                                                                                                    |                                                                |
| Temat 33                                                                                                    | Quiz - Dopasowanka<br>M                                        |
| Temat 37                                                                                                    |                                                                |

Fot. 17 Moje kursy

Nauczyciel po wejściu do konkretnego quizu może sprawdzić wyniki uczniów wybierając z lewego menu zakładkę "Wyniki". System wyświetli wtedy tabelę z podsumowaniem czasu wykonywania zadania, imieniem, nazwiskiem oraz wynikiem punktowym.

| KREATYWNIE<br>WPRZEDSIĘBIORCZOŚĆ<br>Podstawy Przedsiębiorczości                                                                                                    |   |                                                               |            | Gra                                   |                                       | Platforma edukacyjna<br>Jesteś zalogowany(a) jako       | <b>Nauczyciel1 Nauczyciel1</b> | Panel nauczyciela | Wyloguj |
|----------------------------------------------------------------------------------------------------|---|---------------------------------------------------------------|------------|---------------------------------------|---------------------------------------|---------------------------------------------------------|--------------------------------|-------------------|---------|
| Strona główna ► Moje kursy ► Podstawy Przedsiębiorczości ► Temat 1 ► Quiz - Znam typy gospodarek ► Wyniki ► Oceny                                                                                                    |   |                                                               |            |                                       |                                       |                                                         |                                |                   |         |
| $-10$<br>Nawigacja                                                                                                    |   | Imię / Nazwisko Stan                                          |            |                                       |                                       | Rozpoczęto Zakończono Czas wykonania Ocena/10,00 Pyt. 1 |                                | /10,00            |         |
| Strona główna<br>Moja strona domowa<br>Strony<br>Mój profil<br>Moje kursy<br>Podstawy<br>Przedsiębiorczości<br><b>Uczestnicy</b><br>Główne składowe<br>Temat 1<br>М<br>Quiz - Znam<br>typy<br>gospodarek<br><b>O</b> Informacja<br>Wyniki<br>$\blacksquare$ Oceny<br><b>Szczegółow</b><br>odpowiedzi<br>Temat 2<br>Temat 12<br>Temat 14<br>Temat 15<br>Temat 17<br>Temat 22 | ∩ | <b>Dorota Sawa</b><br>Przegląd<br>podejścia                   | Zakończony | 8 January<br>2014 6:29<br>PM          | 8 January<br>2014 6:32<br><b>PM</b>   | 2 min. 45 sek.                                          | 10,00                          | $10,00 \sqrt{}$   |         |
|                                                                                                    | ∩ | <b>Jaroslaw</b><br>Korba<br>Przegląd<br>podejścia             | Zakończony | 19 January<br>2014 11:41<br><b>PM</b> | 19 January<br>2014 11:42<br><b>PM</b> | 1 min 22 sek.                                           | 10,00                          | $10,00 \sqrt{}$   |         |
|                                                                                                    | ∩ | <b>Karolina</b><br>Lysakowska<br>Przegląd<br>podejścia        | Zakończony | 24 February<br>2014 7:16<br>PM        | 24 February<br>2014 7:19<br>PM        | 2 min. 24 sek.                                          | 10,00                          | $10,00 \sqrt{ }$  |         |
|                                                                                                    | □ | <b>Maria Kowalik</b><br>Przegląd<br>podejścia                 | Zakończony | 24 February<br>2014 7:49<br><b>PM</b> | 24 February<br>2014 7:50<br><b>PM</b> | $49$ sek.                                               | 10,00                          | $10,00\sqrt{}$    |         |
|                                                                                                    | 0 | Nauczyciel1<br>Nauczyciel1<br>Przeglad<br>podejścia           | W toku     | 18 March<br>2014 12:00<br><b>PM</b>   |                                       |                                                         |                                |                   |         |
|                                                                                                    | □ | <b>Sebastian</b><br>Gozdzicki<br>Przegląd<br>podejścia        | Zakończony | 3 April 2014<br>10:40 AM              | 3 April 2014<br>10:45 AM              | 4 min. 11 sek.                                          | 8.18                           | $8.18 \sqrt{ }$   |         |
|                                                                                                    | ∩ | Patryk<br><b>Jarmoluk</b><br>Przegląd<br>podejścia<br>e a con | Zakończony | 3 April 2014<br>10:41 AM              | 3 April 2014<br>10:45 AM              | 3 min. 54 sek.                                          | 8.18                           | $8.18 \sqrt{ }$   |         |

Fot. 18 Wyniki quizu - oceny

Natomiast po wybraniu w lewym menu opcji "Szczegółowe odpowiedzi" nauczyciel może podejrzeć jakich dokładnie odpowiedzi udzielał każdy z uczniów w tym quizie

![](_page_19_Picture_27.jpeg)

![](_page_19_Figure_4.jpeg)

![](_page_20_Picture_0.jpeg)